# *Augmented Reality Application for Astronomy Learning Grade Six Elementary School*

Aplikasi *Augmented Reality* Pembelajaran Astronomi Kelas 6 Sekolah Dasar

Andrew Mazzarah Pulingkareng<sup>1)</sup>, Brave Angkasa Sugiarso <sup>2)</sup>, Xaverius Najoan<sup>3),</sup> Dept. of Electrical Engineering, Sam Ratulangi University Manado, Kampus Bahu St., 95115, Indonesia Emails : andrewmpulingkareng@gmail.com, brave@unsrat.ac.id, xnajoan@unsrat.ac.id Recived : 24 February 2021 ; Revised : 20 September 2021 ; Accepted : 23 September 2021

*Abstract* **—** *Learning in elementary schools still uses conventional learning methods, namely teacher-centered learning and the teacher explains using teaching aids. This study aims to help students, teachers, or the general public in studying Astronomy textbooks studied in elementary schools and also provide a learning process for application users from previously not knowing to knowing. This research was conducted using the Multimedia Development Life Cycle (MDLC) method. What is new in this research is the incorporation of Astronomy material in textbooks with Augmented Reality technology which makes the material presented more interesting and easy to understand. The results obtained from this study indicate that the application made can run well on the Android platform and can make users interested in learning and better understanding the material in textbooks after using this application.* 

# *Keywords — Augmented Reality, Astronomy, Learning, Marker Based Tracking Augmented Reality, Three Dimensions Models.*

**Abstrak — Pembelajaran di Sekolah Dasar masih menggunakan metode pembelajaran kovensional yaitu pembelajaran yang terpusat pada guru dan guru menjelaskan menggunakan alat peraga. Penelitian ini bertujuan untuk membantu pelajar, guru, atau kalangan umum dalam mempelajari buku pelajaran Astronomi yang dipelajari di Sekolah Dasar dan juga memberikan proses pembelajaran kepada pengguna aplikasi dari sebelumnya tidak tahu menjadi tahu. Penelitian ini dilakukan dengan menggunakan metode** *Multimedia Development Life Cycle* **(MDLC). Hal yang baru pada penlitian ini adalah penggabungan materi Astronomi pada buku pelajaran dengan teknologi** *Augmented Reality* **yang membuat materi yang disampaikan menjadi lebih menarik dan mudah dipahami. Hasil yang didapat dari penelitian ini menunjukan bahwa aplikasi yang dibuat dapat berjalan dengan baik di** *platform Android* **dan dapat membuat** *user* **tertarik untuk belajar dan lebih memahami materi pada buku pelajaran setelah menggunakan aplikasi ini.** 

*Kata kunci* **—** *Augmented Reality, Astronomi,* **Pembelajaran,** *Marker Based Tracking Augmented Reality***, Model Tiga Dimensi.** 

#### I. PENDAHULUAN

Pada tahap usia Sekolah Dasar karakteristik siswa dalam belajar saat ini cenderung tertarik pada aplikasi *smartphone* yang mana didalamnnya terdapat objek grafis, suara, dan tulisan yang menarik dan juga dengan *interface* yang mudah digunakan dan enak untuk dipandang.

Pada saat ini pembelajaran di Sekolah Dasar masih

menggunakan metode pembelajaran kovensional yaitu metode pembelajaran yang terpusat pada guru dan guru menggunakan beberapa media pembantu seperti buku maupun alat peraga lainnya. *Augmented Reality* Pembelajaran Astronomi pada umummnya masih kurang atau bahkan belum dikenalkan pada anak Sekolah Dasar khusunya di negara Indonesia ini, oleh karena itu aplikasi ini dirasa akan menjadi sebuah pengalaman baru bagi pengguna dalam memahami sebuah materi yang ada di buku pelajaran.

Untuk memberikan pelajaran yang dapat menarik perhatian para siswa ataupun kalangan umum dalam mempelajari pelajaran Astronomi maka ada sebuah solusi yaitu dengan merancang dan mengimplementasikan aplikasi *Augmented Reality* pembelajaran atronomi kelas 6 Sekolah Dasar sehingga memberikan tampilan atau gambaran yang lebih menarik dan mudah dimengerti oleh anak-anak dan juga tentunya untuk kalangan umum. Aplikasi juga dapat digunakan dimana saja dan kapan saja juga bisa bekerja tanpa ada jaringan internet.

Dengan adanya aplikasi ini diharapkan kegiatan belajar mengajar khususnya dalam mempelajari buku Tematik Tema 9 "Menjelajah Angkasa Luar" dapat menjadi lebih menarik dan lebih efisien juga kiranya dapat memberikan proses pembelajaran kepada pengguna umum aplikasi dari sebelumnya tidak tahu menjadi tahu mengenai materi dalam pelajaran Astronomi.

## *A.Penelitian Terkait*

Berdasarkan artikel Teknik Elektro dan Informatika Markho I. Maramis dapat dipelajari mengenai aplikasi *Augmented Reality* yang menggunakan pembacaan *marker* atau *marker based tracking* yaitu dengan menggunakan gambar berupa *marker* sebagai pemicu munculnya object *Augmented Reality.*[1]

Berdasarkan artikel Teknik Elektro dan Informatika Benni Pane dapat dipelajari tentang aplikasi edukasi atau pembelajaran yang dapat disampaikan dengan mudah dan menarik perhatian anak-anak sehingga pesan dan tujuan dariaplikasi dapat dipahami dan tersampaikan dengan baik dan jelas kepada pengguna dalam hal ini adalah anak-anak.[2]

Berdasarkan artikel Teknik Elektro dan Informatika Christy Laura Kilmanun dapat dipelajari tentang proses menampilkan object 3 dimensi beserta informasi yang dimuat oleh objek.[3]

# *C.Pembelajaran*

Menurut undang-Undang Sistem Pendidikan Nasional No.20 Tahun 2003 menyatakan pengertian dari pembelajaran adalah "proses interaksi peserta didik dengan pendidik dan sumber belajar pada suatu lingkungan belajar". Pembelajaran sebagai proses belajar yang dibangun oleh guru untuk mengembangkan kreatifitas berpikir yang dapat meningkatkan kemampuan berpikir siswa, serta dapat meningkatkan kemampuan mengkontruksikan pengetahuan baru sebagai upaya meningkatkan penguasaan yang baik terhadap materi pelajaran yang meliputi guru dan siswa yang saling bertukar informasi. [11]

# II.METODE PENELITIAN

# *A.Kerangka Berpikir*

Dalam penelitian ini penulis menggunakan metode MDLC *(Multimedia Development Life Cycle)* sebagai pedoman dalam melakukan pengerjaan penilitian ini. Kerangka berpikir dari penelitian ini dapat dilihat pada gambar 1.

## *B. Metode Penelitian*

*Multimedia Development Life Cycle* (MDLC) merupakan metode yang memiki 6 tahapan alur yaitu tahapan konsep, tahapan desain, tahapan pengumpulan materi, tahapan pembuatan, tahapan pengujian, dan terakhir adalah tahapan distribusi. Tahapan pada metode penelitian ini sangat cocok bagi pembuatan aplikasi yang berbasis *Multimedia*[12]. Tahap - tahap ini dapat dilihat pada gambar 2.

# *1) Concept (Konsep)*

Tahapan konsep adalah tahap untuk menentukan tujuan dari pembuatan aplikasi dan juga menentukan pengguna dari aplikasi yang nantinya berguna dalam menentukan desain atau *interface* dari aplikasi yang dibangun.

# *2) Design (Desain)*

Tahapan Desain adalah tahapan dalam menggambarkan apa yang akan ditampilkan aplikasi pada setiap halaman aplikasi. Penggambaran dilakukan dengan cara membuat *layout* tampilan aplikasi lalu dijelaskan gambaran setiap halaman dan deskripsi setiap *scene.* Gambaran ini berupa penempatan tombol dan deskripsi perpindahan *scene* agar dapat menjadi gambaran awal tampilan dari aplikasi.

> $\overline{\mathbf{z}}$ Design

 $\overline{3}$ 

Obtaining

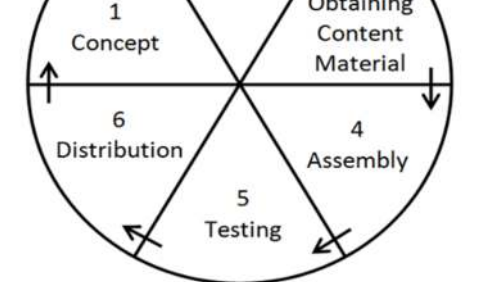

Gambar 2. *Multimedia Development Life Cycle*

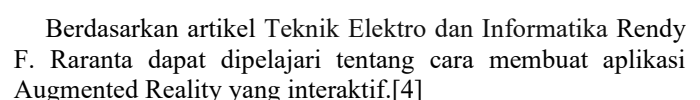

Berdasarkan artikel Teknik Elektro dan Informatika Louis George Lamonge dapat dipelajari tentang mmembuat sebuah aplikasi yang modern dan membuat generasi yang sekarang menjadi lebih tertarik.[5]

Berdasarkan artikel Jurnal Pendidikan Fisika dan Aplikasinya (JPFA) Rudy Kustijono Septian dapat dipelajari tentang pengaruh intensitas cahaya dan jarak pada sistem Augmented Reality objek animasi.[6]

Berdasarkan artikel Jurnal Prosiding SNATIF Muhammad Rifa'I dapat dipelajari tentang pembuatan aplikasi yang berjalan pada platform mobile android.[7]

Berdasarkan artikel Jurnal INFOTEL Meyti Eka Apriyani dapat dipelajari tentang cara modeling 3 dimesi sebuah objek Augmented Reality.[8]

Berdasarkan artikel Jurnal Sistem Informasi, Teknologi Informasi dan Komputer Universitas Muhammadiyah Jakarta Julia Safitri dapat dipelajari tentang cara membuat aplikasi yang dapat membantu guru maupun siswa agar dapat memahami materi yang disampaikan dalam aplikasi.[9]

# *B.Augmented Reality*

*Augmented Reality* (AR) adalah sebuah istilah untuk lingkungan yang menggabungkan antara dunia nyata dengan dunia *virtual* yang dibuat oleh komputer sehingga batas antara keduanya menjadi sangat tipis. secara sederhana *Augmented Reality* bisa didefinisikan sebagai lingkungan nyata yang ditambahkan objek *virtual* baik itu objek dalam bentuk 3 dimensi atau 2 dimensi.

*Augmented Reality* merupakan suatu terobosan yang dapat diterapkan pada perangkat *mobile* berbasis *Android* untuk menampilkan animasi 3 dimensi. *Augmented Reality* sebagai sebuah sistem memiliki karakteristik yang dapat menggabungkan lingkungan nyata dan *virtual*, dapat berjalan secara interaktif dalam waktu nyata dan dapat terintegrasi dalam 3 dimensi. Penggabungan objek nyata dan *virtual* dimungkinkan dengan menggunakan teknologi *display* yang sesuai, interaktivitas juga dimungkinkan melalui perangkatperangkat input tertentu [10].

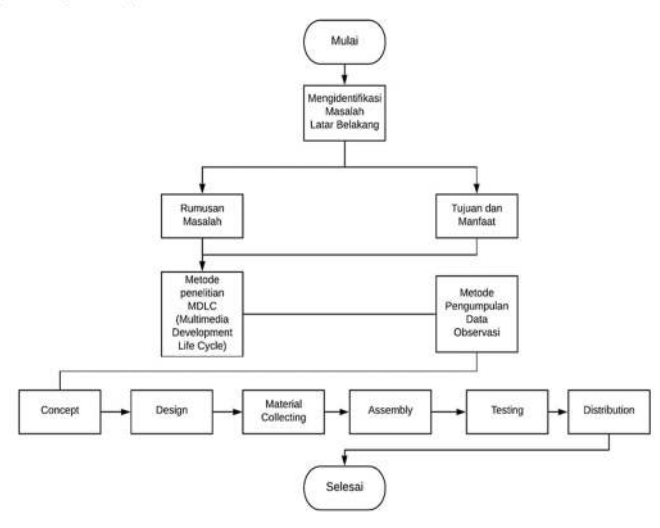

Gambar 1. Kerangka Berpikir Penelitian

# *3) Materrial Colecting (Pengumpulan Materi)*

Pada tahap ini dikumpulkan bahan-bahan yang diperlukan dalam membangun tampilan dari aplikasi dan keperluan lain trekait pembuatan aplikasi. Bahan-bahan ini dapat berupa gambar, teks, audio ataupun animasi.

# *4) Assembly (Pembuatan)*

Tahap pembuatan ini adalah tahap dimana kita membuat aset dan objek-objek seperti model objek dari *Augmented Reality,*  pembuatan *licensi key*, pembuatan alpikasi, dan juga pembuatan *script* aplikasi.

# *5) Testing (Pengujian)*

Tahap pengujian bertujuan agar aplikasi sudah bisa berjalan dengan baik di *platform android* atau tidak, apabila masih terdapat *error* maka dapat dilakukan perbaikan kembali pada proses pembuatan aplikasi.

# *6) Distribution (Distribusi)*

Distribusi merupakan tahapan akhir dari metode *MDLC (Multimedia Development Life Cycle).* Pada tahap ini aplikasi yang sudah jadi dan telah melewati proses pengujian akan disimpan pada media penyimpanan dan akan didistribusikan kepada pengguna ataupun langsung ke sebuah instansi sebagai target pengguna dari aplikasi.

# III. HASIL DAN PEMBAHASAN

# *A.Konsep*

Pada tahap ini adalah tahap untuk menentukan tujuan dari aplikasi dan menentukan sasaran pengguna dari aplikasi.

1)Aplikasi ini bertujuan untuk memperkenalkan materi Astronomi berdasarkan buku tematik 9 untuk kelas 6 Sekolah Dasar dalam bentuk *Augmented Reality.* 

2) Sasaran pengguna dari aplikasi ini yang terutama adalah anak Sekolah Dasar Kelas 6 namun karena dibuat dalam AR maka semua usia sekolah atau umum pun bisa menggunakan aplikasi ini. Bisa digunakan langsung oleh anak Sekolah Dasar maupun diajarkan oleh orang tua dan guru. Guru yang mengajar juga dapat menggunakannya karena aplikasi ini bisa menjadi instrument mengajar oleh guru.

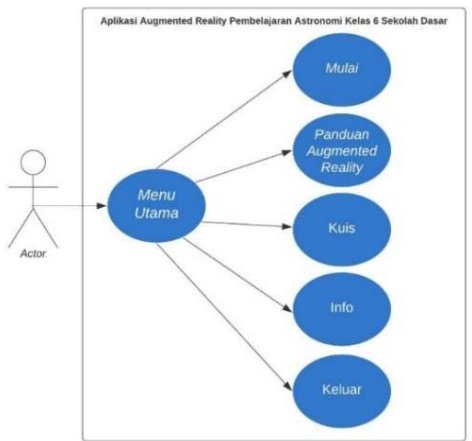

Gambar 3. *Use Case Diagram* Aplikasi

# *B. Desain*

 Pada tahapan ini dibuat layout gambaran dari aplikasi yang nantinya bisa menjadi tampilan awal dari aplikasi, lalu dibuatkan juga *Use case diagram* untuk menggambarkan interaksi yang terjadi antara aktor dan sistem yang dibuat, dan treakhir dibuatkan *Activity diagram* untuk menggambarkan alur kerja dari aplikasi berupa aktivitas dan tindakan dari aplikasi.

# 1) *Layout* aplikasi

*Layout* aplikasi adalah tampilan atau gambaran awal dari aplikasi yang dibuat sebagai pedoman dalam mendesain tampilan aplikasi yang sebenarnya caranya dengan mengambar dan menentukan posisi dari setiap tombol dan panel.

# *2) Use Case Diagram*

Use case diagram mengambarkan bagaimana interaksi yang terjadi antara aplikasi dan pengguna. Dapat dilihat pada contoh gambar 3, aktor atau pengguna aplikasi dapat langsung mengakses menu utama pada halaman awal aplikasi tanpa memerlukan login terlebih dahulu.

Aktor juga bisa langsung mengakses pilihan menu mulai dari menu cara penggunaan, menu mulai, menu kuis, menu tentang aplikasi, dan juga bisa langsung mengakses pilihan keluar dari aplikasi.

# *3) Activity Diagram*

*Activity Diagram* menggambarkan bagaimana alur kerja dari aplikasi yang juga berisi gambaran aktivitas dan tindakan dari aplikasi. Dapat dilihat pada gambar 4 adalah contoh *activity diagram* dari menu utama aplikasi yaitu pada saat pengguna membuka aplikasi maka aplikasi akan meresponnya dengan menampilkan tampilan dari menu utama.

#### *C.Pengumpulan Bahan*

Bahan-bahan yang dikumpulkan adalah berupa gambar, suara, teks, dan vidio. Untuk suara, teks, dan vidio dikumpulkan dengan cara mencari di internet bahan yang bisa didownload dan digunakan secara gratis. Sedangkan untuk bahan berupa gambar dikumpulkan dengan cara dibuat dan diedit di *Photoshop* sesuai dengan keperluan aplikasi. Bahan gambar yang sudah didesain dikumpulkan selanjutnya siap digunakan untuk membangun tampilan aplikasi dapat dilihat pada tabel I.

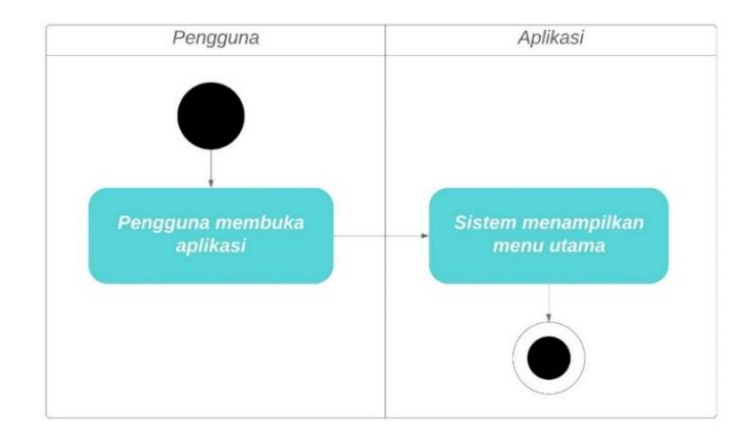

171

Gambar 4. *Activity Diagram* Menu Utama

TABEL I PENGUMPULAN BAHAN GAMBAR

|                |                     |                                                                                                    | 6      |  |
|----------------|---------------------|----------------------------------------------------------------------------------------------------|--------|--|
| No             | Material            | Fungsi                                                                                                    |        |  |
| $\mathbf{1}$   |                     | Gambar ini berfungsi sebagai<br>latar belakang yang digunakan<br>pada menu aplikasi.                                                                           | 7<br>8 |  |
|                |                     |                                                                                                    | 9      |  |
| $\overline{2}$ |                     | Gambar ini digunakan sebagai<br>ornamen untuk latar belakang<br>aplikasi<br>pada<br>menu<br>yang<br>berfungsi untuk menambah kesan<br>penjelajah luar angkasa. | 10     |  |
|                |                     |                                                                                                    | 11     |  |
| 3              | ō<br>$\circledcirc$ | Gambar ini berfungsi sebagai<br>latar belakang untuk menu kuis.                                                                                                | 12     |  |
|                | ñ                   |                                                                                                    | 13     |  |
|                |                     |                                                                                                    | 14     |  |
| 4              |                     | Gambar ini berfungsi sebagai<br>latar belakang pada panel cara<br>penggunaan aplikasi.                                                                         | 15     |  |
|                |                     | Gambar ini berfungai sebagai<br>ornamen pada latar belakang<br>menu aplikasi untuk menambah                                                                    | 17     |  |

kesan luar angkasa yang

melewati lapisan awan.

 Gambar ini berfungsi sebagai tombol yang digunakan untuk MULAI masuk ke *Scene Augmented Reality.* Gambar ini berfungsi sebagai **KUIS** tombol yang digunakan untuk masuk ke menu kuis. Gambar ini berfungsi sebagai CARA PENGGLINAAN tombol yang digunakan untuk masuk ke menu cara penggunaan. Gambar ini berfungsi sebagai WOOLFU tombol untuk masuk ke menu mulai soal kuis. Gambar ini digunakan sebagai tombol untuk keluar dari aplikasi. Gambar ini digunakan sebagai tombol untuk masuk ke menu informasi aplikasi. Gambar ini digunakan sebagai tombol untuk kembali ke menu sebelumnya. . Gambar ini digunakan sebagai tombol untuk mengulangi soal kuis dari awal. Gambar ini digunakan sebagai tombol untuk kembali ke menu utama atau *Home.*  Gambar ini digunakan sebagai tombol untuk menampilkan informasi dari objek *Augmented Reality.*

Gambar ini digunakan sebagai latar belakang dari informasi yang ditampilkan saat objek *Augmented Reality* muncul.

5

Jurnal Teknik Elektro dan Komputer vol. 10 no. 3 September – December 2021, pp. 169-180 p-ISSN : 2301-8402, e-ISSN : 2685-368X , available at : https://ejournal.unsrat.ac.id/index.php/elekdankom

### *D.Pembuatan*

Pada tahap pembuatan model *asset* digunakan aplikasi *Unity* termasuk juga pembuatan animasi rotasi setiap planet dan satelit juga animasi revolusi dari setiap planet ke Matahari dan juga animasi revolusi Bulan ke planet Bumi.

Selanjutnya dilakukan pembuatan *licensi key* yang dibuat dengan menggunakan *web browser* dengan masuk ke *website Vuforia Developer* dan mengunggah *marker* lalu mendownload *license code* yang akan digunakan pada *Unity* sebagai kode yang akan mengakses marker yang sudah diunggah.

Tahapan selanjutnya adalah tahapan merancang aplikasi ke *platform Android* proses perancangan ini juga digunakan aplikasi *Unity*. Dan pada tahapan pembuatan *script* digunakan aplikasi *Monodevolop* yang berfungsi sebagai aplikasi penulisan kode dengan bahasa pemrogram *C Sharp.*

# *1) Modeling Asset*

Ini adalah tahap dalam pembuatan model objek 3 dimensi dari target *Augmented Reality*. Pembuatan model ini dilakukan menggunakan ide orisinil dan menggunakan buku Tematik 9 sebagai acuan. *Asset* yang dibuat adalah bentuk 3 dimensi dari gambar yang ada pada buku Tematik 9 pada halaman 14, halaman 15, dan halaman 16. Gambar dibuku ini berupa gambar planet-planet dan gambar susunan Tata Surya beserta penjelasan menganai planet dan objek luar angksa tersebut.

Pembuatan model objek Matahari dapat dilihat pada gambar 5, dan pembuatan objek planet Bumi dapat dilhat pada gambar 6, sedangkan pembuatan objek Tata Surya dapat dilihat pada gambar 7.

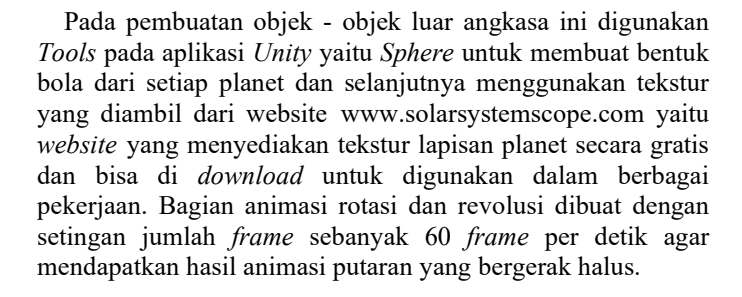

## *2) Pembuatan Licensi Key*

Untuk dapat menggunakan *marker* yang nantinya dipakai untuk melakukan *scaning* gambar *Augmented Reality* diperlukan sebuah *lisensi key* yang dapat diperoleh melalui *website Vuforia Developer*. Untuk masuk ke *Vuforia* harus melakukan proses *login* dengan akun Vuforia itu sendiri seperti yang ada pada gambar 8. Pembuatan *lisensi key* ini juga sekaligus adalah tahap untuk mengupload *marker* ke *database Vuforia* dapat dilihat pada gambar 9. Selanjutnya *database* ini akan di *download* lalu di *Import* ke lembar kerja *Unity*. Gambar 10 merupakan *License Key* yang diperoleh dari *Vuforia.*

## *3) Pembuatan Aplikasi*

Tahap pembuatan aplikasi ini menggunakan aplikasi *Unity*. Setelah pembuatan model objek *Augmented Reality* dan pembuatan *License Key* selanjutnya masuk ke tahapan pembuatan aplikasi yaitu tahapan untuk membangun aplikasi dari yang sudah direncakan ditahapan konsep, tahapan desain, dan tahapan pengumpulan bahan.

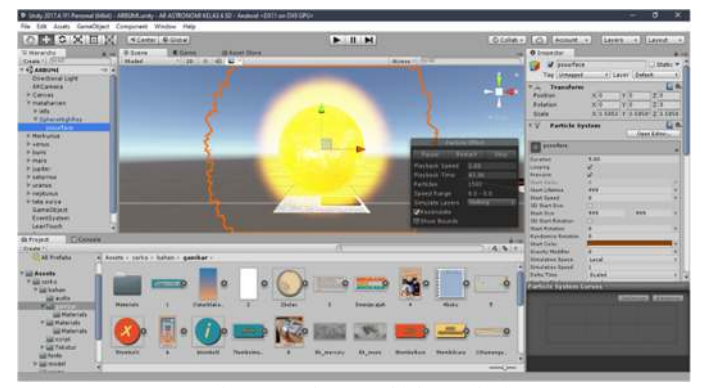

Gambar 5. Pembuatan Objek Matahari

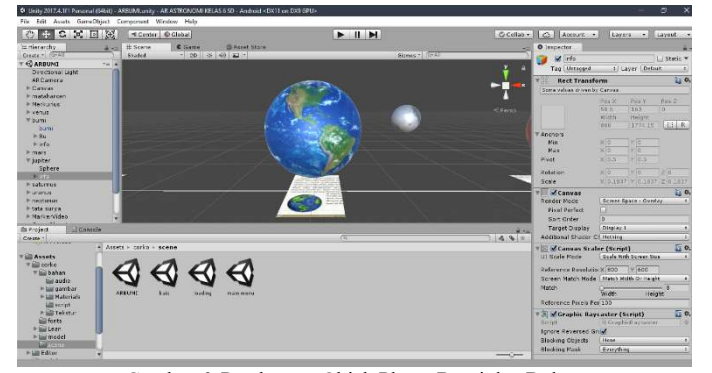

Gambar 6. Pembuatan Objek Planet Bumi dan Bulan

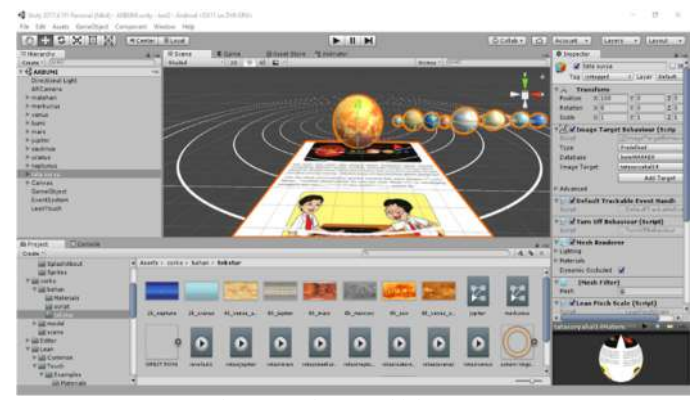

Gambar 7. Pembuatan Objek Tata Surya

| vuloria engine<br>developer portal                                                                                                    | Home                  | Pricing | <b>Downloads</b> | Library | Develop | Support | Helio andrewmanager -   Log Out |
|----------------------------------------------------------------------------------------------------|-----------------------|---------|------------------|---------|---------|---------|---------------------------------|
| License Manager                                                                                                    | <b>Target Manager</b> |         |                  |         |         |         |                                 |
| Badi.To Liverse Manager                                                                                                    |                       |         |                  |         |         |         |                                 |
| Add a free Development License Key                                                                                                    |                       |         |                  |         |         |         |                                 |
| Literaar hang +<br><b>Basic AR</b>                                                                                                    |                       |         |                  |         |         |         |                                 |
| You can change this later                                                                                                    |                       |         |                  |         |         |         |                                 |
| License Key<br>Develop<br>Price: No Charge<br>Reco Usage: 1,000 per month<br>Cloud Targets: 1,000<br>VuMark Templates: 1 Active<br>VuMarks: T00      |                       |         |                  |         |         |         |                                 |
| <sup>2</sup> By checking this box. I acknowledge that this license key is subject to<br>the terms and conditions of the viduria Developer Agreement. |                       |         |                  |         |         |         |                                 |
| Confirm<br>Cancel                                                                                                    |                       |         |                  |         |         |         |                                 |

Gambar 8. *Login* ke *Vuforia Developer*

174 Andrew Mazzarah Pulingkareng – Aplikasi *Augmented Reality* Pembelajaran Astronomi Kelas 6 Sekolah Dasar

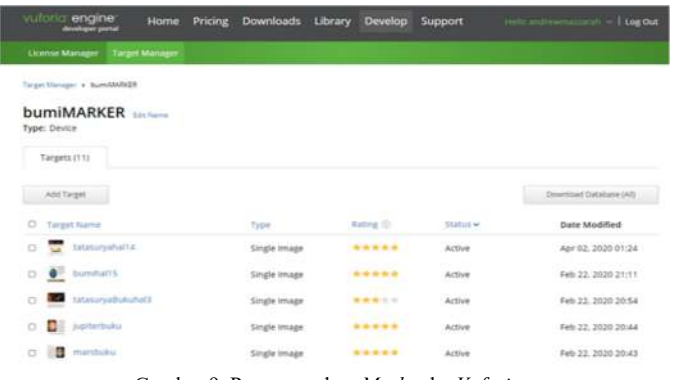

Gambar 9. Pengunggahan *Marker* ke *Vuforia*

| vutona engine<br>developer portal                                                                                                    | Home           | Pricing Downloads Library Develop Support |  | Helio andrewm -   Log Out |
|----------------------------------------------------------------------------------------------------|----------------|-------------------------------------------|--|---------------------------|
| License Manager                                                                                                    | Target Manager |                                           |  |                           |
|                                                                                                    |                |                                           |  |                           |
| License Manager > BasicAR                                                                                                    |                |                                           |  |                           |
| <b>BasicAR</b> Eastern Delme Uperse Key                                                                                                    |                |                                           |  |                           |
|                                                                                                    |                |                                           |  |                           |
| License Key<br>Ugaso                                                                                                    |                |                                           |  |                           |
|                                                                                                    |                |                                           |  |                           |
| Please copy the license key below into your app                                                                                                    |                |                                           |  |                           |
| 35778g1////AAABsSysobDQM7CEiogCWTskgzogW03Aaszs7p7g8bas/ghfqSzb3bsgcA1FKsh4QmsbBn7CCELWT0/ilef87wEeIf6<br>r2700115040455+53FA1e011rRIMF2TFrne1501/0h30AFf3xLabobMjwcR5sRWeeltrnsNRcnsufKtKSnade01RT61wcFWsr453ws135<br>aCE2aSt+aT909TJbaf05SAag0q/tx3Bl00SC9Da6a8rdx1AEVoCndE/20T03SELD3S7WD/zIaa1049BacH9ttaJqqK0xCHvDCTTjQ1D<br>OBSIDCEReOVITHMUt/TurdTLScyPACSTonodSToiCn41/BRxs4Gue71281c70CDzB2z7s- |                |                                           |  |                           |
| Plan Type: Develop                                                                                                    |                |                                           |  |                           |
| <b>Status: Active</b>                                                                                                    |                |                                           |  |                           |
| Created: Aug 30, 2019 20:04                                                                                                    |                |                                           |  |                           |
| License UUID: 3b4646a181c3487ea2b53602a9738adc                                                                                                    |                |                                           |  |                           |
| Permissions:                                                                                                    |                |                                           |  |                           |
|                                                                                                    |                |                                           |  |                           |
| . Attentived Certera<br>· Edgma Carrosa                                                                                                    |                |                                           |  |                           |

Gambar 10. *Licensi Key* yang didapatkan

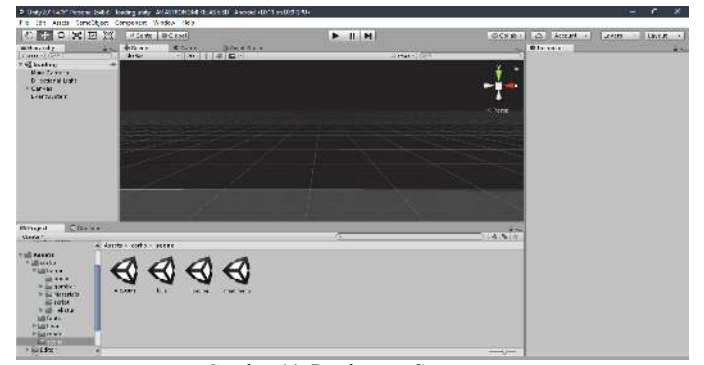

Gambar 11. Pembuatan *Scene* 

Yang dilakukan setelah membuka sebuah proyek baru pada halaman kerja *Unity* adalah membuat *scene* dimana pada *scene* inilah pembuatan aplikasi akan dimulai. Tampilan pembuatan *scene* dapat dilihat pada gambar 11.

Setelah *scene* telah dibuat dibutuhkan *asset* yang berfungsi untuk membangun keseluruhan dari aplikasi. *Asset* ini berupa gambar, suara, vidio, dan teks yang sebelumnya sudah disiapkan dan didesain sehingga pada saat pembuatan aplikasi sudah sesuai dengan kebutuhan yang diperlukan. Proses memasukan *Asset* ini kedalam proyek *Unity* dapat dilihat pada gambar 12.

Dalam pembuatan menu aplikasi digunakan tombol yang dimasukan fungsi agar dapat melakukan perpindahan panel dan *scene*. Untuk latar belakang pada aplikasi digunakan gambar yang sudah di persiapkan sebelumnya. Pembuatan menu aplikasi dapat di lihat pada gambar 13. Pada pembuatan menumenu aplikasi ini juga digunakan suara untuk mengisi setiap perpindahan *scene* dan saat tombol ditekan dan juga saat aplikasi dijalankan.

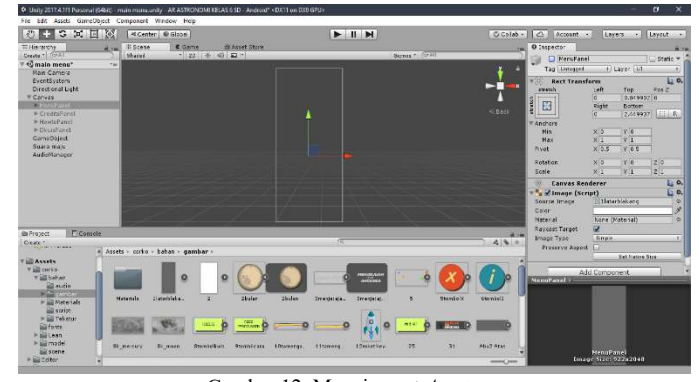

Gambar 12. Mengimport *Asset* 

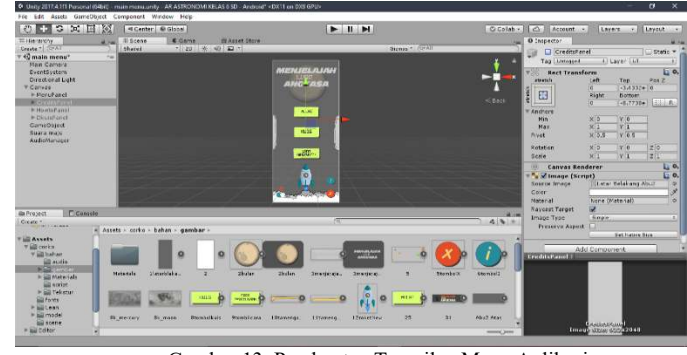

Gambar 13. Pembuatan Tampilan Menu Aplikasi

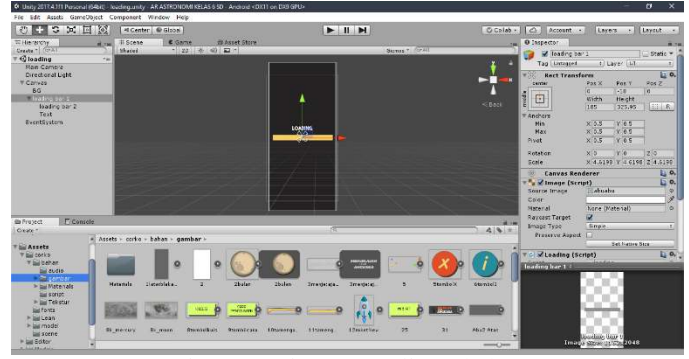

Gambar 14. Pembuatan Tampilan *Splash Screen* 

Setelah pembuatan tampilan menu - menu aplikasi selesai dikerjakan selanjutnya adalah pembuatan *splash screen* yaitu berupa tampilan awal saat aplikasi dijalankan. Pembuatan *splash screen* dapat dilihat di gambar 14. Pembuatan *splash screen* menggunakan gambar yang sudah dibuat dan sudah didesain lalu di *import* kelembar kerja. Gambar tersebut lalu didesain berlapis dan digerakan agar bisa didapatkan efek animasi *loading screen.*

# *4) Pembuatan Script*

Dalam pembuatan sebuah proyek menggunakan aplikasi *Unity* digunakan sebuah bahasa pemrograman *CSharp* (C#). Bahasa pemrograman ini dapat ditulis menggunakan aplikasi *MonoDevelop* yang dimana aplikasi *MonoDevelop* ini sudah terinstal bersamaan dengan penginstalan *Unity*. Ada juga yang menggunakan aplikasi *Visual Studio* sebagai editor untuk bahasa pemrograman ini tapi khusus dalam pengerjaan penelitian ini digunakan editor *MonoDevelop* untuk menghemat ruang memori dalam pengerjaan.

## *E.Pengujian*

Tahap pengujian adalah tahap untuk memeriksa aplikasi yang sudah berhasil dibuat dan di *instal* apakah masih terdapat *error* atau tidak. Jika terdapat *error* atau kekurangan maka dapat dilakukan perbaikan kembali pada proses pembuatan aplikasi baik itu berupa perbaikan fungsi tombol atau perubahan desain yang kurang pas digunakan. Apabila sudah tidak terdapat *error* maka pengerjaan aplikasi bisa dilanjutkan ketahapan selanjutnya.

Tahap pengujian dilakukan dengan 5 tahapan yaitu tahapan pengujian pada *smartphone*, pengujian *alpha*, pengujian *beta,* pengujian pembacaan *marker*, dan tahapan terakhir adalah tahapan Evaluasi Pengguna.

# *1) Pengujian pada Smartphone*

Pengujian ini dilakukan dengan cara aplikasi diinstal ke *smartphone* dengan sistem operasi *android* tujuannya untuk memeriksa apakah aplikasi sudah bisa berjalan dengan baik atau belum. Untuk kompetibilitas, aplikasi ini dibuat untuk dapat berjalan pada *android* 4.1 *Jelly Bean* ke atas.

Tampilan dari halaman utama dapat dilihat seperti pada gambar 19, pada halaman utama ini terdapat tombol untuk mengakses menu informasi, menu cara penggunaan, menu mulai *Augmented Reality,* dan menu kuis. Pada halaman utama juga terdapat tombol untuk mengaktifkan dan menonaktifkan musik dan juga terdapat tombol untuk keluar dari aplikasi yang keseluruhan tombol ini dapat berfungsi dengan baik.

Tampilan untuk menu informasi dapat dilihat pada gambar 20, tampilan menu cara penggunaan dapat dilihat pada gambar 21, dan tampilan menu kuis dapat dilihat pada gambar 22.

Pada tampilan menu mulai, aplikasi akan masuk ke mode kamera. Tampilan saat memindai *marker* Matahari dapat dilihat pada gambar 23, tampilan saat memindai *marker* Tata surya dapat dilihat pada gambar 24, tampilan saat memindai *marker*  Bumi dapat dilihat pada gambar 25, tampilan saat memindai *marker* planet Mars dapat dilihat pada gambar 26, tampilan saat memindai *marker* planet Jupiter dapat dilihat pada gambar 27, dan tampilan saat memindai *marker* planet Saturnus dapat dilihat pada gambar 28. Pada saat aplikasi memindai *marker*  secara keseluruhan dapat berjalan dengan baik.

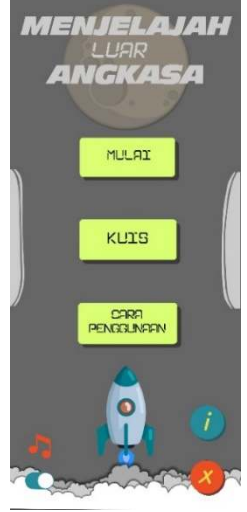

Gambar 19. Tampilan Halaman Utama

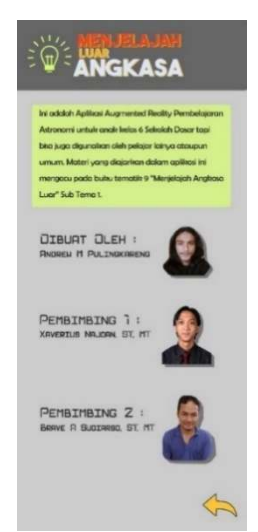

Gambar 20. Menu Informasi Aplikasi

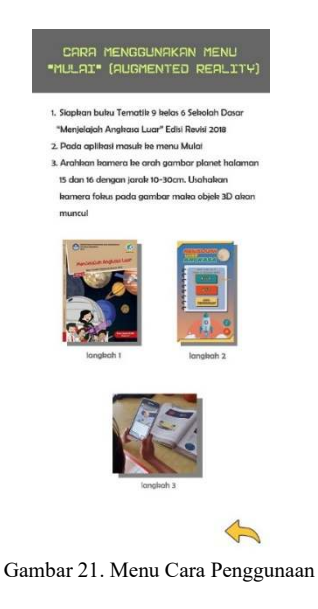

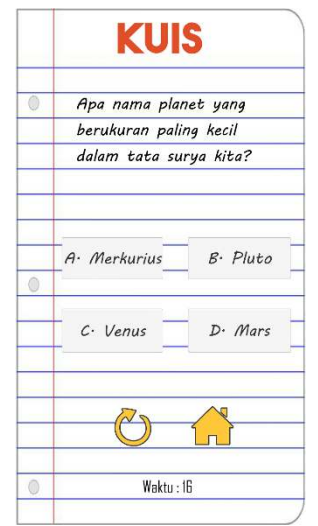

Gambar 22. Tampilan Soal Kuis

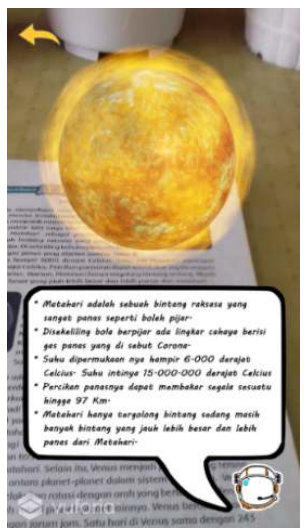

Gambar 23. Tampilan AR Matahari

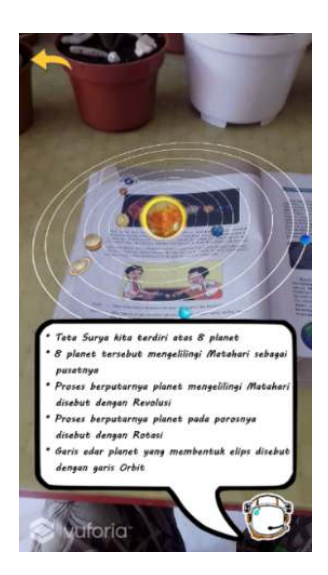

Gambar 24. Tampilan Tata Surya

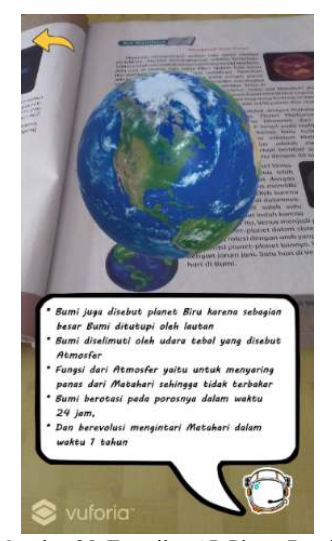

Gambar 25. Tampilan AR Planet Bumi

176 Andrew Mazzarah Pulingkareng – Aplikasi *Augmented Reality* Pembelajaran Astronomi Kelas 6 Sekolah Dasar

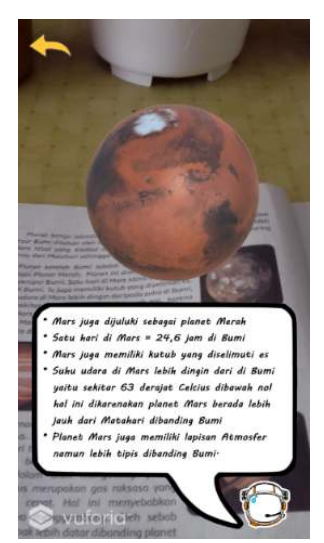

Gambar 26. Tampilan AR Planet Mars

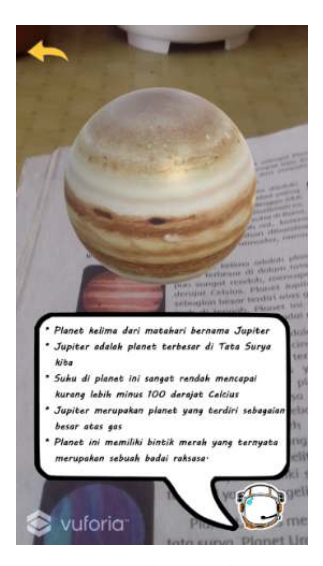

Gambar 27. Tampilan AR Planet Jupiter

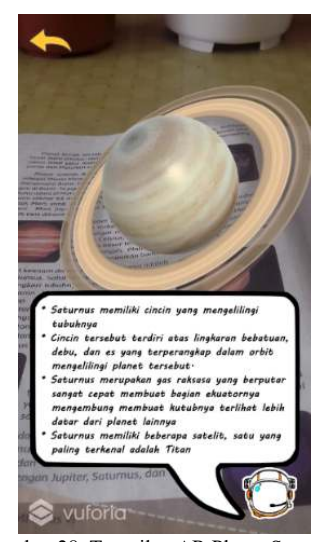

Gambar 28. Tampilan AR Planet Saturnus

## *2) Pengujian Alpha*

Pengujian *alpha* berguna untuk memastikan setiap fungsi tombol dan perpindahan tiap *panel* dan *scene* pada aplikasi berjalan dengan baik sesuai dengan yang diharapkan. Pengujian ini juga berfungsi untuk mencari jika ada suatu *error* saat dijalankan pada *smartphone* sebelum akhirnya aplikasi akan diteruskan ke pengujian selanjutnya yaitu pengujian *beta*.

Pengujian *alpha* dilakukan dan diuji oleh pembuat aplikasi dan mendapatkan hasil bahwa semua tombol dan fungsi di setiap menu dapat berjalan dengan baik dan sesuai yang diharapkan. Tabel pengujian *alpha* dapat dilihat pada tabel II.

#### *3) Pengujian Beta*

Pengujian *Beta* ini dilakukan dengan tujuan untuk mengetahui tingkat peforma dari aplikasi apakah sudah bisa berjalan dengan baik dari segi tampilan maupun fungsi sehingga dapat dipublikasikan ke masyarakat luas. Jenis pengujian beta ini adalah *Closed Beta Testing* yang dilakukan dengan melibatkan beberapa pengguna terpilih yang diambil dari pengguna yang mengerti akan teknologi aplikasi *Augmented Reality* dengan cara menyabarkan kuesioner berisi pertanyaan seputar aplikasi. Hasil kuesioner ini dihitung menggunakan skala Likert mengacu pada rumus (1). Keterangan :

 $Y =$ Nilai presentase yang dicari

 $X =$  Jumlah hasil perkalian nilai jawaban dengan responden

N = Nilai dari setiap jawaban

 $R =$  Jumlah responden

Skor ideal = Nilai likert tertinggi dikali Jumlah responden

$$
Y = \frac{x}{\text{Skor Ideal}} \times 100\%
$$
 (1)

Pertanyaan pertama pada kuesioner pengujian *beta* adalah "Bagaimana kesusuaian warna dan desain *background* menu aplikasi?" Pada pertanyaan ini didaptkan hasil seperti pada tabel III. Hasil pengujian pada pertanyaan ini mendapatkan hasil seperti berikut :

 $Y = \frac{75}{100} \times 100\% = 75\%$ 

Pertanyaan kedua adalah "Bagaimana kesesuaiaan warna dan desain tombol pada menu aplikasi?" Pada pertanyaan ini didapatkan hasil seperti pada tabel IV. Hasil pengujian pada pertanyaan ini mendapatkan hasil seperti berikut :

$$
Y = \frac{7\dot{3}}{100} \times 100\% = 73\%
$$

Pertanyaan ketiga adalah "Bagaimana ketepatan fungsi tombol dalam aplikasi Menjelajah Luar Angkasa"? Pada pertanyaan ini didaptkan hasil seperti pada tabel V. Hasil pengujian pada pertanyaan ini mendapatkan hasil seperti berikut :

$$
Y = \frac{70}{100} \times 100\% = 70\%
$$

Pertanyaan keempat adalah "Bagaimana ketepatan pemilihan ukuran tulisan dan jenis *font* dalam aplikasi Menjelajah Luar Angkasa?" Pada pertanyaan ini didapatkan hasil seperti pada tabel VI. Hasil pengujian pada pertanyaan ini mendapatkan hasil seperti berikut :

 $Y = \frac{71}{100} \times 100\% = 71\%$ 

Pertanyaan kelima adalah "Bagaimana kesesuaian ilustrasi musik dalam aplikasi "Menjelajah Luar Angkasa"?" Pada pertanyaan ini didapatkan hasil seperti pada tabel VII. Hasil pengujian pada pertanyaan ini mendapatkan hasil seperti berikut :

$$
Y = \frac{71}{100} \times 100\% = 75\%
$$

Pertanyaan keenam adalah "Bagaimana desain tampilan objek *Augmented Reality* pada saat melakukan *scaning* pada *marker*?" Pada pertanyaan ini mendapatkan hasil seperti pada tabel VIII. Hasil pengujian pada pertanyaan keenam mendapatkan hasil seperti berikut :

$$
Y = \frac{75}{100} \times 100\% = 75\%
$$

Pertanyaan ketujuh adalah "Bagaimana kecepatan dalam pembacaan marker *Augmented Reality* pada aplikasi Menjelajah Luar Angkasa?" Pada pertanyaan ini mendapatkan hasil seperti pada tabel IX. Hasil pengujian pada pertanyaan ketujuh mendapatkan hasil seperti berikut :

$$
Y = \frac{67}{100} \times 100\% = 67\%
$$

Pertanyaan kuesioner kedelapan adalah "Bagaimana ketepatan dan kejelasan materi yang disampaikan pada saat muncul objek *Augmented Reality*?" Pada pertanyaan ini mendapatkan hasil seperti pada tabel X. Hasil pengujian pada pertanyaan ini mendapatkan hasil seperti berikut :

$$
Y = \frac{72}{100} \times 100\% = 72\%
$$

Pertanyaan kesembilan adalah "Bagaimana fungsi perbesar dan perkecil objek *Augmented Reality* pada aplikasi Menjelajah Luar Angkasa?" Pada pertanyaan ini mendapatkan hasil seperti pada tabel XI. Hasil pengujian pada pertanyaan kesembilan mendapatkan hasil seperti berikut :

$$
Y = \frac{72}{100} \times 100\% = 72\%
$$

Pertanyaan kesepuluh adalah "Bagaimana animasi rotasi planet dan revolusi planet pada objek *Augmented Reality*?" Pada pertanyaan ini mendapatkan hasil seperti pada tabel XII. Hasil pengujian pada pertanyaan kesepuluh mendapatkan hasil seperti berikut :

$$
Y = \frac{71}{100} \times 100\% = 71\%
$$

Dari hasil perhitungan keseluruhan pertanyaan pada kuesioner pengujian *beta* maka dapat diambil rekapitulasi presentase yang menampilkan presentase setiap pertanyaan. Dari hasil pengujian *Beta* ini dapat dilihat bahwa aplikasi Menjelajah Luar Angkasa memperoleh presentase pengujian *beta* dengan jumlah keseluruhan nilai rata-rata sebesar 71.8% yang mana hasil dari setiap presentase pertanyaan dihitung menggunakan skala Likert. Untuk presentase terendahnya ada pada pertanyaan ketujuh "Bagaimana kecepatan dalam pembacaan marker *Augmented Reality* pada aplikasi Menjelajah Luar Angkasa?" dengan angka 67% dan persentase tertinggi pada pertanyaan pertama dan keenam "Bagaimana desain tampilan objek *Augmented Reality* pada saat melakukan *scaning* pada *marker*?" dengan angka 75%.

# *4) Pengujian Pembacaan Marker*

Pengujian ini adalah pengujian yang dilakukan untuk melihat bagaimana hasil dari pembacaan *marker* yang ada pada aplikasi yaitu menggunakan beberapa kondisi pengujian menggunakan faktor jarak dan faktor intensitas cahaya. Proses pengujian dilakukan menggunakan beberapa kondisi cahaya yaitu kondisi cahaya kecil, kondisi cahaya sedang, dan kondisi cahaya besar. Juga digunakan faktor jarak yaitu kondisi jarak jauh, dan jarak dekat.

TABEL II PENGUJIAN TABEL ALPHA

|    |                         |              | Hasil  |       |            |
|----|-------------------------|--------------|--------|-------|------------|
| No | Pengujian               | Baik         | Kurang | Tidak | Keterangan |
| 1  | Halaman awal            |              |        |       | Berhasil   |
| 2  | Halaman mulai           |              |        |       | Berhasil   |
| 3  | Halaman cara penggunan  |              |        |       | Berhasil   |
| 4  | Halaman kuis            | مر           |        |       | Berhasil   |
| 5  | Halaman info aplikasi   | V            |        |       | Berhasil   |
| 6  | Tombol mulai soal kuis  | Í            |        |       | Berhasil   |
| 7  | Tombol ulangi soal kuis | من           |        |       | Berhasil   |
| 8  | Tombol kembali ke home  | ✓            |        |       | Berhasil   |
| 9  | Tombol keluar aplikasi  | مممها        |        |       | Berhasil   |
| 10 | Tombol info objek AR    | ✓            |        |       | Berhasil   |
| 11 | Kamera AR Tata surya    | $\checkmark$ |        |       | Berhasil   |
| 12 | Kamera AR Matahari      | ✓            |        |       | Berhasil   |
| 13 | Kamera AR Merkurius     | گھي          |        |       | Berhasil   |
| 14 | Kamera AR Venus         | V            |        |       | Berhasil   |
| 15 | Kamera AR Bumi          | ✓            |        |       | Berhasil   |
| 17 | Kamera AR Mars          |              |        |       | Berhasil   |
| 18 | Kamera AR Jupiter       | L            |        |       | Berhasil   |
| 19 | Kamera AR Saturnus      | $\checkmark$ |        | -     | Berhasil   |
| 20 | Kamera AR Uranus        |              |        |       | Berhasil   |
| 21 | Kamera AR Neptunus      |              |        |       | Berhasil   |

TABEL III PENGUJIAN BETA PERTANYAAN PERTAMA

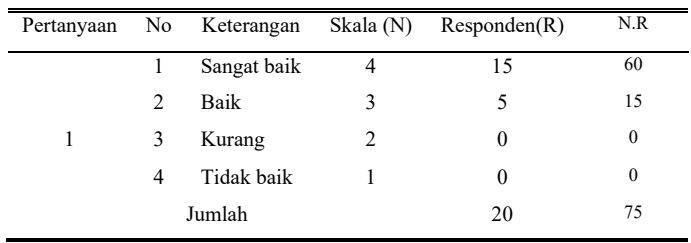

TABEL IV PENGUJIAN BETA PERTANYAAN KEDUA

| Pertanyaan |   | No Keterangan |   | Skala $(N)$ Responden $(R)$ | N.R      |
|------------|---|---------------|---|-----------------------------|----------|
|            |   | Sangat baik   | 4 | 13                          | 52       |
|            | 2 | Baik          | 3 |                             | 21       |
| 2          | 3 | Kurang        | 2 | $\Omega$                    | 0        |
|            | 4 | Tidak baik    |   | $\theta$                    | $\bf{0}$ |
|            |   | Jumlah        |   | 20                          | 73       |

TABEL V PENGUJIAN BETA PERTANYAAN KETIGA

|   |   | Pertanyaan No Keterangan | Skala (N)      | Responden $(R)$ | N.R      |
|---|---|--------------------------|----------------|-----------------|----------|
|   |   | Sangat baik              | 4              | 10              | 40       |
|   | 2 | Baik                     | 3              | 10              | 30       |
| 3 | 3 | Kurang                   | $\overline{2}$ | $\theta$        | 0        |
|   | 4 | Tidak baik               |                | $\theta$        | $\bf{0}$ |
|   |   | Jumlah                   |                | 20              | 70       |

TABEL VI PENGUJIAN BETA PERTANYAAN KEEMPAT

Ē,

| Pertanyaan |               | No Keterangan | Skala (N) | Responden $(R)$ | N.R |
|------------|---------------|---------------|-----------|-----------------|-----|
|            |               | Sangat baik   | 4         | 12              | 48  |
|            | $\mathcal{L}$ | Baik          | 3         |                 | 21  |
| 4          | 3             | Kurang        | 2         |                 |     |
|            | 4             | Tidak baik    |           | $\theta$        |     |
|            |               | Jumlah        |           | 20              |     |

TABEL VII PENGUJIAN BETA PERTANYAAN KELIMA

|   |               | Pertanyaan No Keterangan | Skala (N) | Responden (R) | N.R              |
|---|---------------|--------------------------|-----------|---------------|------------------|
|   |               | Sangat baik              |           | 13            | 52               |
|   | $\mathcal{L}$ | Baik                     |           | 6             | 18               |
| 5 | 3             | Kurang                   |           |               | 2                |
|   | 4             | Tidak baik               |           | $\theta$      | $\boldsymbol{0}$ |
|   |               | Jumlah                   |           | 20            | 75               |

TABEL VIII PENGUJIAN BETA PERTANYAAN KEENAM

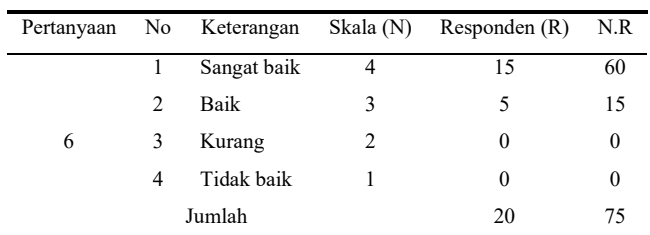

#### TABEL IX PENGUJIAN BETA PERTANYAAN KETUJUH

|        |               | Pertanyaan No Keterangan | Skala (N) | Responden $(R)$ | N.R      |
|--------|---------------|--------------------------|-----------|-----------------|----------|
|        |               | Sangat baik              |           | 8               | 32       |
|        | $\mathcal{L}$ | Baik                     | 3         | 11              | 33       |
|        | 3             | Kurang                   | 2         |                 |          |
|        | 4             | Tidak baik               |           | $\theta$        | $\theta$ |
| Jumlah |               |                          |           | 20              | 61       |

TABEL X PENGUJIAN BETA PERTANYAAN KEDELAPAN

|   |   | Pertanyaan No Keterangan | Skala (N)      | Responden $(R)$ | N.R      |
|---|---|--------------------------|----------------|-----------------|----------|
|   |   | Sangat baik              | 4              | 12              | 48       |
|   | 2 | <b>Baik</b>              | 3              | 8               | 24       |
| 8 | 3 | Kurang                   | $\overline{c}$ | $\Omega$        | $\theta$ |
|   | 4 | Tidak baik               |                | $\Omega$        | $\theta$ |
|   |   | Jumlah                   |                | 20              | 72       |

TABEL XI PENGUJIAN BETA PERTANYAAN KESEMBILAN

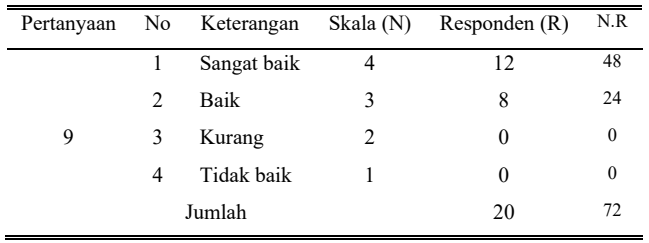

Tabel pengujian jarak dilakukan dengan menggunakan jarak antara kamera dan *marker* dapat dilihat pada tabel XIII sedangkan tabel pengujian intensitas cahaya dilakukan dengan mengubah seting cahaya yang menyinari permukaan *marker*, hasil pengujiannya dapat dilihat pada tabel XIV.

Pada pengujian jarak didapatkan hasil bahwa saat kamera melakukan proses *scaning* dengan jarak dekat pada *marker*  kecil maka hasilnya dapat terbaca sedangkan untuk marker besar hasilnya tidak terbaca. Pada saat kamera melakukan *scaning* dengan jarak jauh ke *marker* kecil hasilnya tidak terbaca sedangkan pada marker besar hasilnya terbaca

Pada pengujian intensitas cahaya didapatkan hasil bahwa saat kamera melakukan *scaning* dengan intensitas cahaya kecil pada *marker* ukuran kecil ataupun besar maka hasilnya tidak terbaca. Pada saat kamera melakukan *scaning* dengan intensitas cahaya sedang kearah *marker* kecil ataupun besar maka hasilnya dapat terbaca. Pada saat kamera melakukan *scaning* dengan intensitas cahaya besar kearah *marker* kecil ataupun besar maka hasilnya juga dapat terbaca.

#### TABEL XII PENGUJIAN BETA PERTANYAAN KESEPULUH

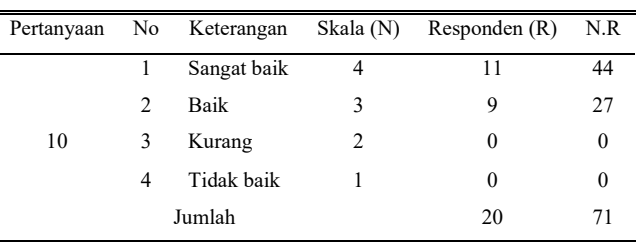

# TABELXIII PENGUJIAN JARAK

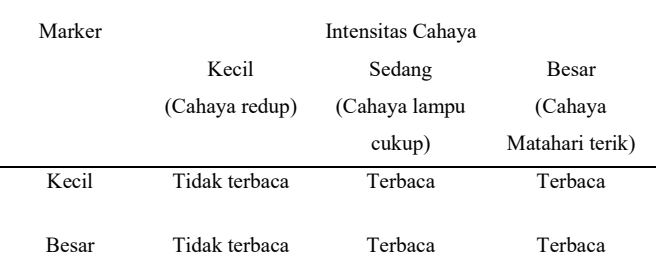

# TABEL XIV PENGUJIAN INTENSITAS CAHAYA

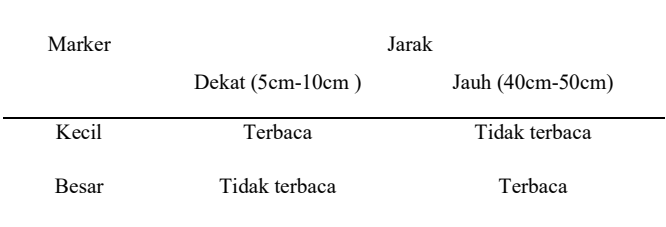

# *5) Evaluasi Pengguna*

Evaluasi yang dilakukan yaitu dengan cara membagikan kuesioner sebelum dan sesudah menggunakan aplikasi kepada 20 *user*. Jumlah rata-rata jawaban benar pada kuesioner sebelum penggunaan aplikasi adalah sebesar 35,5% dan meningkat pada kuesioner sesudah penggunaan menjadi 89,5%.

Pertanyaan yang diajukan pada kuesioner sebelum dan sesudah adalah pertanyaan yang sama bertujuan untuk melihat peningkatan yang terjadi setelah *user* menggunakan aplikasi. Pertanyaan pada kuesioner diambil dari materi yang ada dalam aplikasi yaitu misalnya "Apa nama planet yang jaraknya paling dekat dengan Matahari?" dan pertanyaan lain yang membahas tentang Astronomi keseluruhannya berjumlah 10 pertanyaan.

Untuk kuesioner uji kelayakan mendapatkan kesimpulan dengan mengambil 5 jawaban terbanyak dari 5 pertanyaan yaitu aplikasi ini dapat menyampaikan materi dengan jelas, pengguna mendapat dapat cara belajar yang baru, aplikasi menarik perhatian pengguna untuk belajar Astronomi, dan objek yang muncul lebih menarik karena dapat bergerak.

# *A.Kesimpulan*

Aplikasi *Augmented Reality* Pembelajaran Astronomi kelas 6 Sekolah dasar dengan nama aplikasi "Menjelajah Luar Angkasa" dapat diinstal di *smartphone* bersistem operasi *Android* dan dapat berjalan dan berfungsi dengan baik.

Berdasarkan hasil evaluasi kuesioner terhadap 20 *user*, jumlah jawaban benar pada kuis dengan persentaase rata-rata kenaikan 54 % dari sebelumnya yang artinya *user* dapat lebih memahami materi setelah dia menggunakan aplikasi ini.

Berdasarkan hasil pengujian *marker*, pembacaan marker akan sangat terpengaruh oleh intensitas cahaya, jarak antara *marker* dan kamera, ukuran sebuah *marker*, dan ketajaman fokus kamera. Semakin proporsional jarak dan cahaya yang digunakan maka semakin cepat pembacaan *marker* di aplikasi.

## *B. Saran*

Aplikasi *Augmented Reality* Pembelajaran Astronomi kelas 6 Sekolah Dasar yang sudah dibuat ini masih perlu dikembangkan lagi agar dapat menjadi aplikasi yang lebih baik lagi baik fitur maupun tampilan. Saran penulis untuk pengembangan aplikasi ini adalah kiranya dapat menambahkan animasi struktur alam yang menyusun setiap planet dan juga dapat ditambahkannya fitur ataupun menu baru yang dapat mempermudah penggunaan dan juga dapat ditambahkan desain yang baru untuk menambah nilai estetika tampilan aplikasi ini.

## V.KUTIPAN

- [1] M. I. Maramis, A. S. Lumenta, B. A. Sugiarso, and J. T. Elektro-ft, "Augmented Reality Pada Aplikasi Android Untuk Memperlihatkan Gedung Fatek," *J. Tek. Elektro dan Komput.*, vol. 5, no. 1, pp. 40–48, 2016, doi: 10.35793/jtek.5.1.2016.11542.
- [2] B. Pane, X. Najoan, and S. Paturusi, "Rancang Bangun Aplikasi Game Edukasi Ragam Budaya Indonesia," *J. Tek. Inform.*, vol. 12, no. 1, 2017, doi: 10.35793/jti.12.1.2017.17793.
- [3] C. L. Kilmanun, V. Tulenan, and B. Sugiarso, "Pengenalan Rumah Sakit Umum Propinsi Prof. Dr. R. D. Kandou di Kota Manado Berbasis Augmented Reality," *J. Tek. Inform.*, vol. 9, no. 1, pp. 1–9, 2016, doi: 10.35793/jti.9.1.2016.14271.
- [4] R. F. Raranta, A. Sinsuw, and B. A. Sugiarso, "Pengenalan Teks pada Objek-Objek Wisata di Sulawesi Utara dengan Teknologi Augmented Reality," *J. Tek. Inform.*, vol. 12, no. 1, pp. 2–6, 2017, doi: 10.35793/jti.12.1.2017.17851.
- [5] L. G. Lamonge *et al.*, "Rancang Bangun Aplikasi Game Augmented Reality Permainan Tradisional Sulawesi Utara Dodorobe," *J. Tek. Inform.*, vol. 12, no. 1, 2017, doi: 10.35793/jti.12.1.2017.17787.
- [6] R. Kustijono and S. R. Hakim, "Pengaruh Intensitas Cahaya Dan Jarak Pada Sistem Augmented Reality Objek Animasi," *J. Penelit. Fis. dan Apl.*, vol. 4, no. 2, p. 8, 2014, doi: 10.26740/jpfa.v4n2.p8- 14.
- [7] A. L. Muhammad Rifa'i, Tri Listyorini, "PENERAPAN TEKNOLOGI AUGMENTED REALITY PADA APLIKASI KATALOG RUMAH BERBASIS ANDROID," *Pros. SNATIF Ke-1*, pp. 267–274, 2014.
- [8] M. E. Apriyani and R. Gustianto, "Augmented Reality sebagai Alat Pengenalan Hewan Purbakala dengan Animasi 3D menggunakan Metode Single Marker," *J. INFOTEL - Inform. Telekomun. Elektron.*, vol. 7, no. 1, p. 47, 2015, doi: 10.20895/infotel.v7i1.29.
- [9] J. Safitri, P. Meilina, and S. Nurbaya Ambo, "Implementasi Augmented Reality Sebagai Pembelajaran Pertumbuhan Tanaman Dikotil Dan Monokotil Untuk Sekolah Dasar," *Teknol. Inform. dan Komput.*, vol. 9, no. 1, pp. 32–38, 2018, [Online]. Available: https://jurnal.umj.ac.id/index.php/just-it/article/view/3230.
- [10] Y. Efendi, T. Wira, and E. Khoirunnisa, "Penerapan Teknologi Ar

180 Andrew Mazzarah Pulingkareng – Aplikasi *Augmented Reality* Pembelajaran Astronomi Kelas 6 Sekolah Dasar

> (Augmented Reality) Pada Pembelajaran Energi Angin Kelas Iv Sd Di Rumah Pintar Al-Barokah," *Stud. Inform.*, vol. 9, no. 1, pp. 29– 47, 2016.

- [11] J. F. Hermanses, M. Rumbayan, and B. A. Sugiarso, "Animasi Interaktif Pembelajaran Energi Listrik Turbin Angin," *J. Tek. Inform.*, vol. 9, no. 3, pp. 171–180, 2020.
- [12] M. Mustika, E. P. A. Sugara, and M. Pratiwi, "Pengembangan Media Pembelajaran Interaktif dengan Menggunakan Metode Multimedia Development Life Cycle," *J. Online Inform.*, vol. 2, no. 2, p. 121, 2018, doi: 10.15575/join.v2i2.139.

# TENTANG PENULIS

Penulis bernama lengkap Andrew Mazzarah Pulingkareng, Lahir di Tahuna, pada tanggal 19 Oktober 1996 dari pasangan Bapak Herzfeld Pulingkareng dan Ibu Renne Tapahing. Penulis merupakan anak kedua dari tiga bersaudara.

Penulis menyelasaikan pendidikan Sekolah Dasar di SDN Inpres Tona dan lulus pada tahun 2008, setelah itu melanjutkan pendidikan di SMP Negeri

2 Tahuna dan lulus pada tahun 2011, dan pendidikan Sekolah Menengah Atas di SMK Negeri 3 Tahuna dan lulus pada tahun 2014, penulis melanjutkan pendidikan di salah satu perguruan tinggi di Manado yaitu Universitas Sam Ratulangi dengan mengambil program studi Teknik Informatika Jurusan Teknik Elektro dan menyelesaikan studi S1 pada tahun 2021.

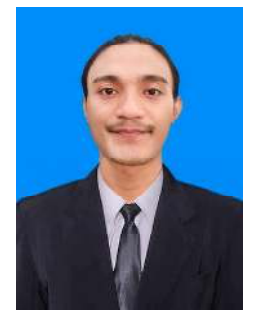